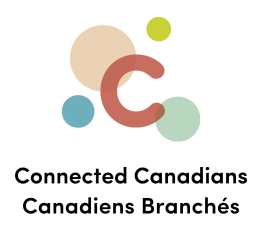

## **Transferring funds between accounts**

You can use online banking to move money from one account to another, as long as they are both TD accounts. The instructions are on the following page.

[Getting](#page-2-0) help

 $\bullet$  (613) 699-7896  $\bullet$  info@connectedcanadians.ca www.connectedcanadians.ca

<sup>9</sup> 78 George St #204, Ottawa, ON K1N 5W1

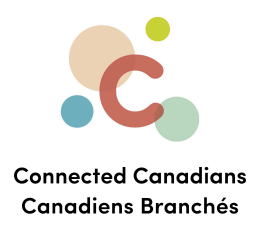

To transfer funds:

- 1. From the menu on the left, click **Transfers**.
	- The **Transfer Funds** page appears.

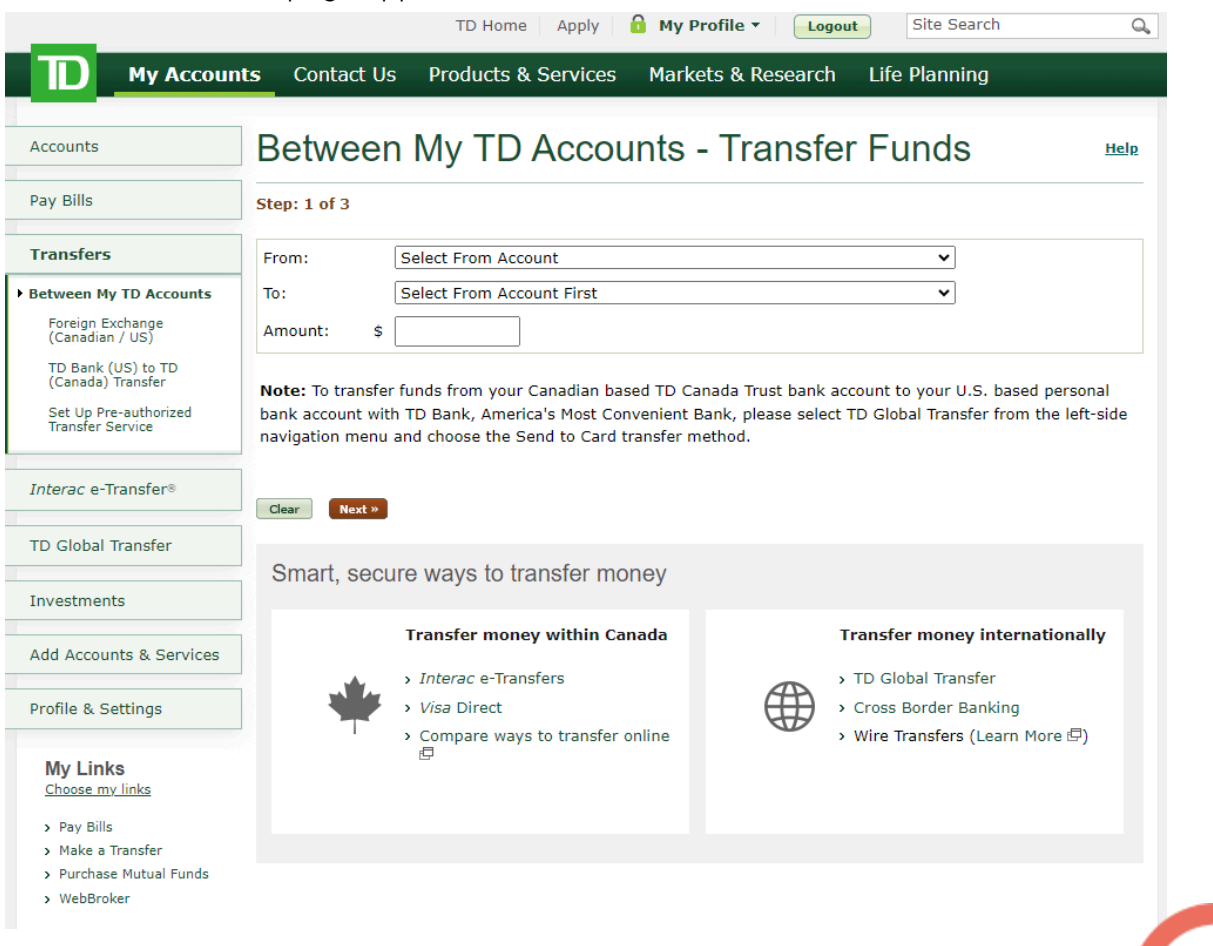

- 2. From the From and To lists, select the account that you are transferring money from and the account that you are transferring money to.
- 3. In the **Amount** field, enter the amount that you want to transfer.
- 4. Click **Next**.

The transfer details appear for you to confirm.

5. Click **Finish**.

The transfer occurs.

 $\bullet$  (613) 699-7896

www.connectedcanadians.ca

nfo@connectedcanadians.ca

**9** 78 George St #204, Ottawa, ON K1N 5W1

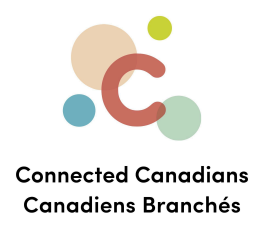

## <span id="page-2-0"></span>**Getting help**

The **Help** link at the top right of every EasyWeb page brings up a help window with information that applies to that page.

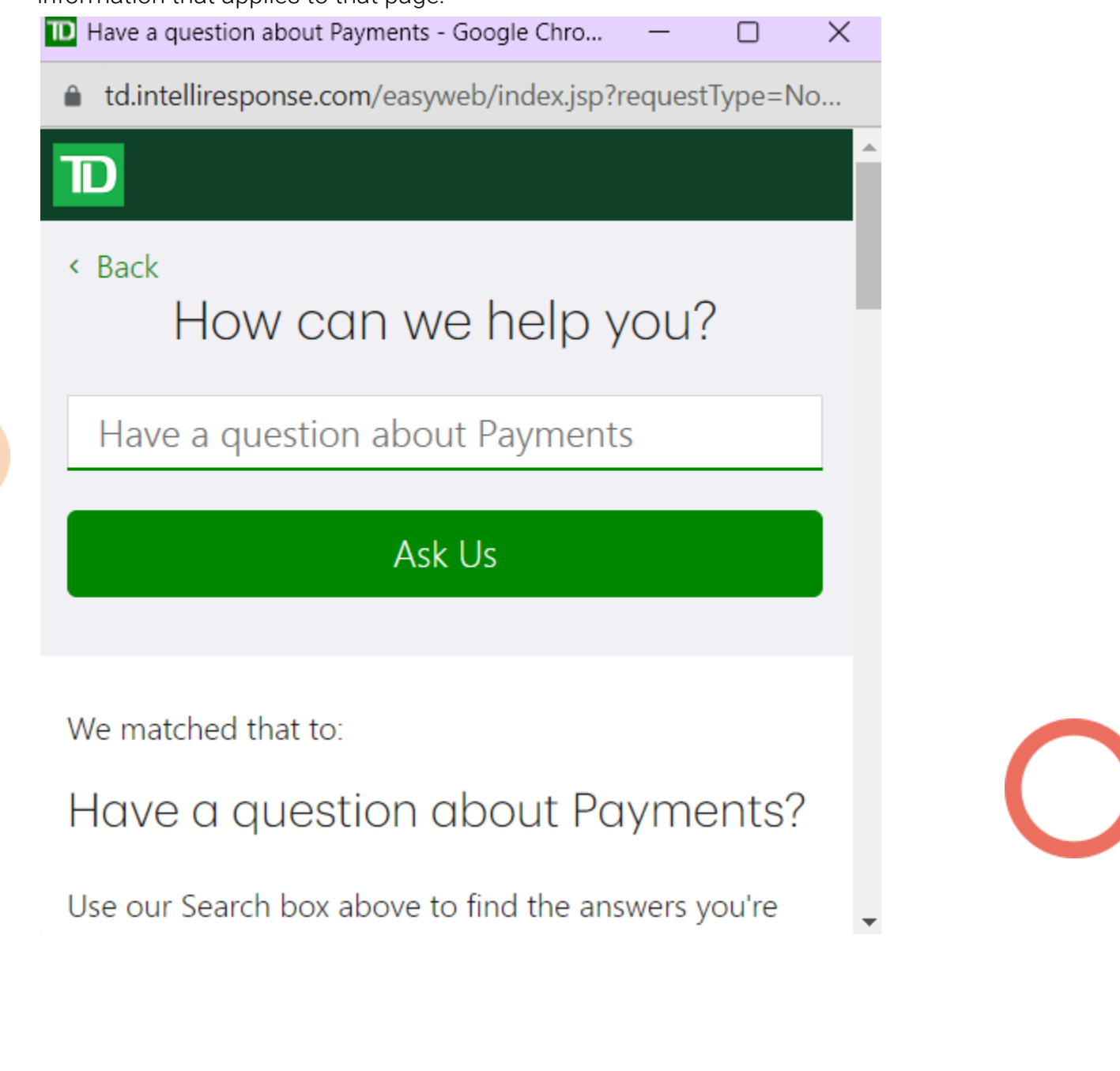

 $\odot$  (613) 699-7896 nfo@connectedcanadians.ca

Www.connectedcanadians.ca

<sup>2</sup> 78 George St #204, Ottawa, ON K1N 5W1

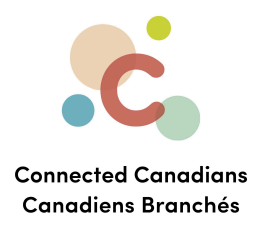

Use the search field to type any question you have, and get answers with step-by-step instructions.

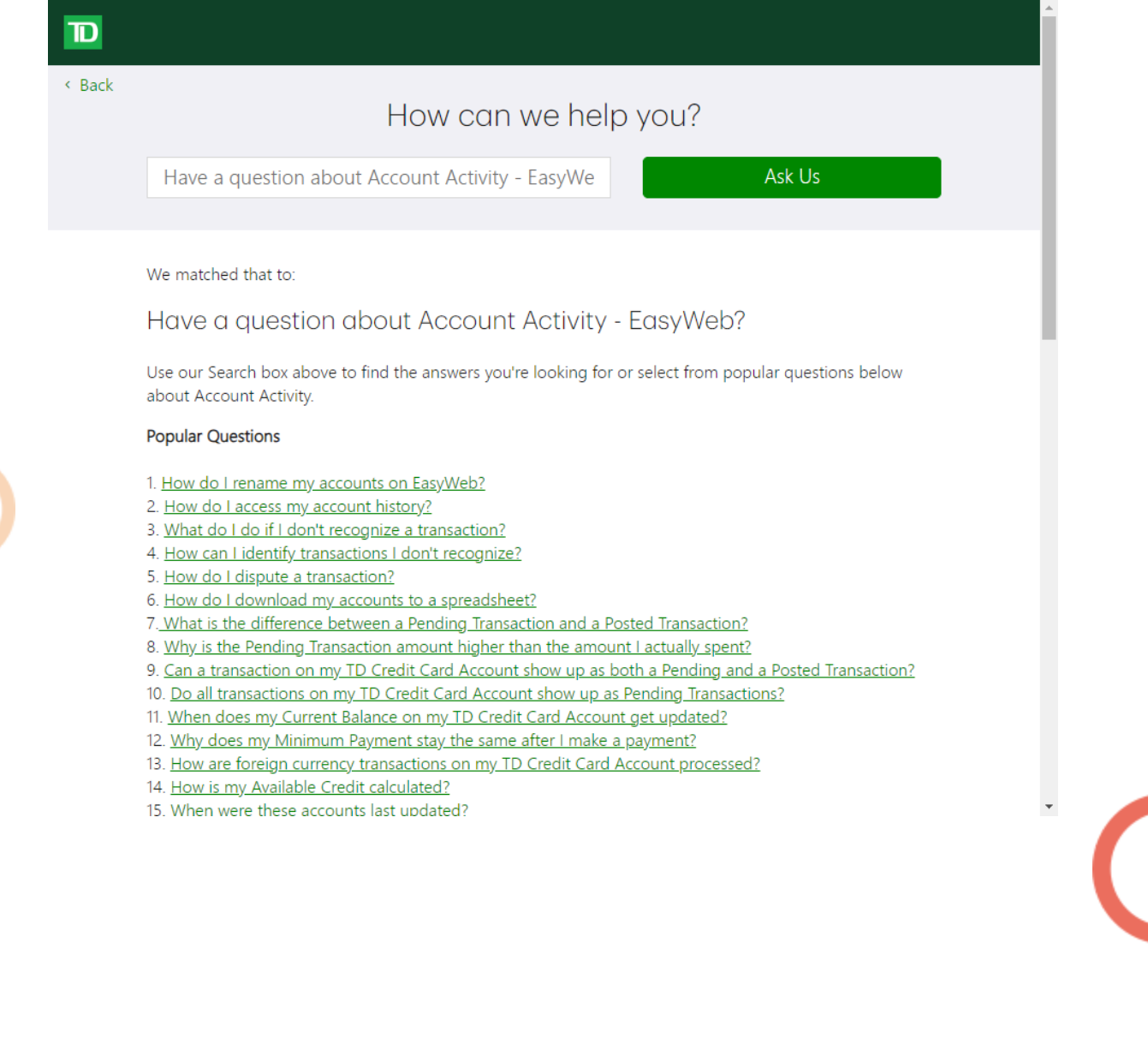

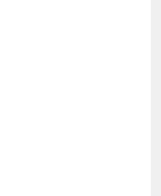

 $\bigcirc$  (613) 699-7896

o info@connectedcanadians.ca 0 78 George St #204,

Www.connectedcanadians.ca

Ottawa, ON K1N 5W1